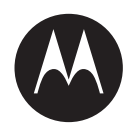

# **TLK 150 User Guide**

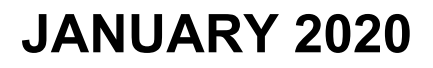

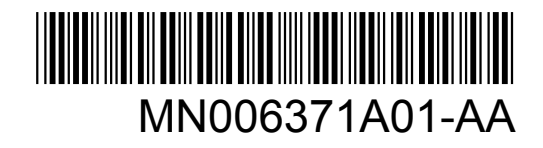

© 2020 Motorola Solutions, Inc. All rights reserved

## **Contents**

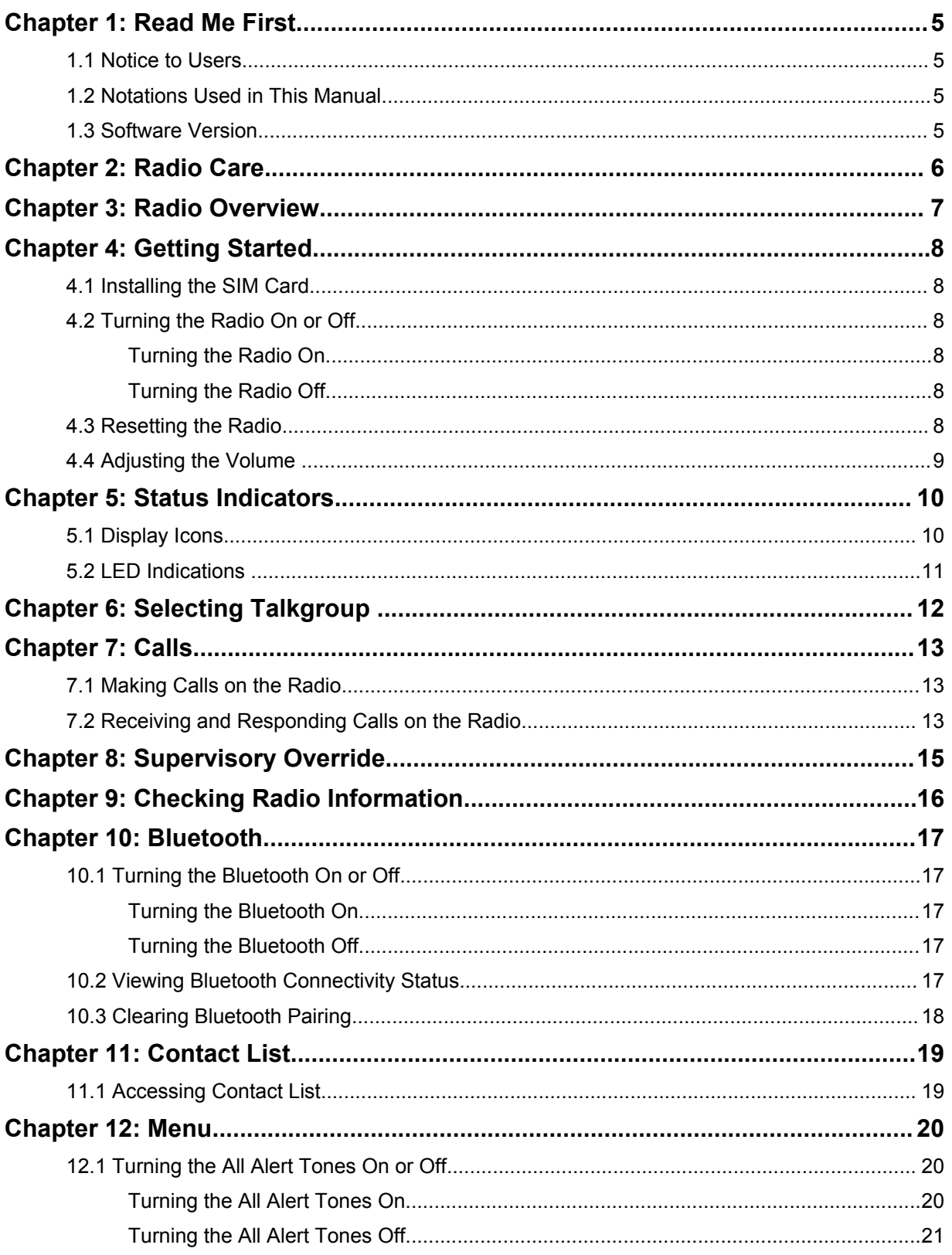

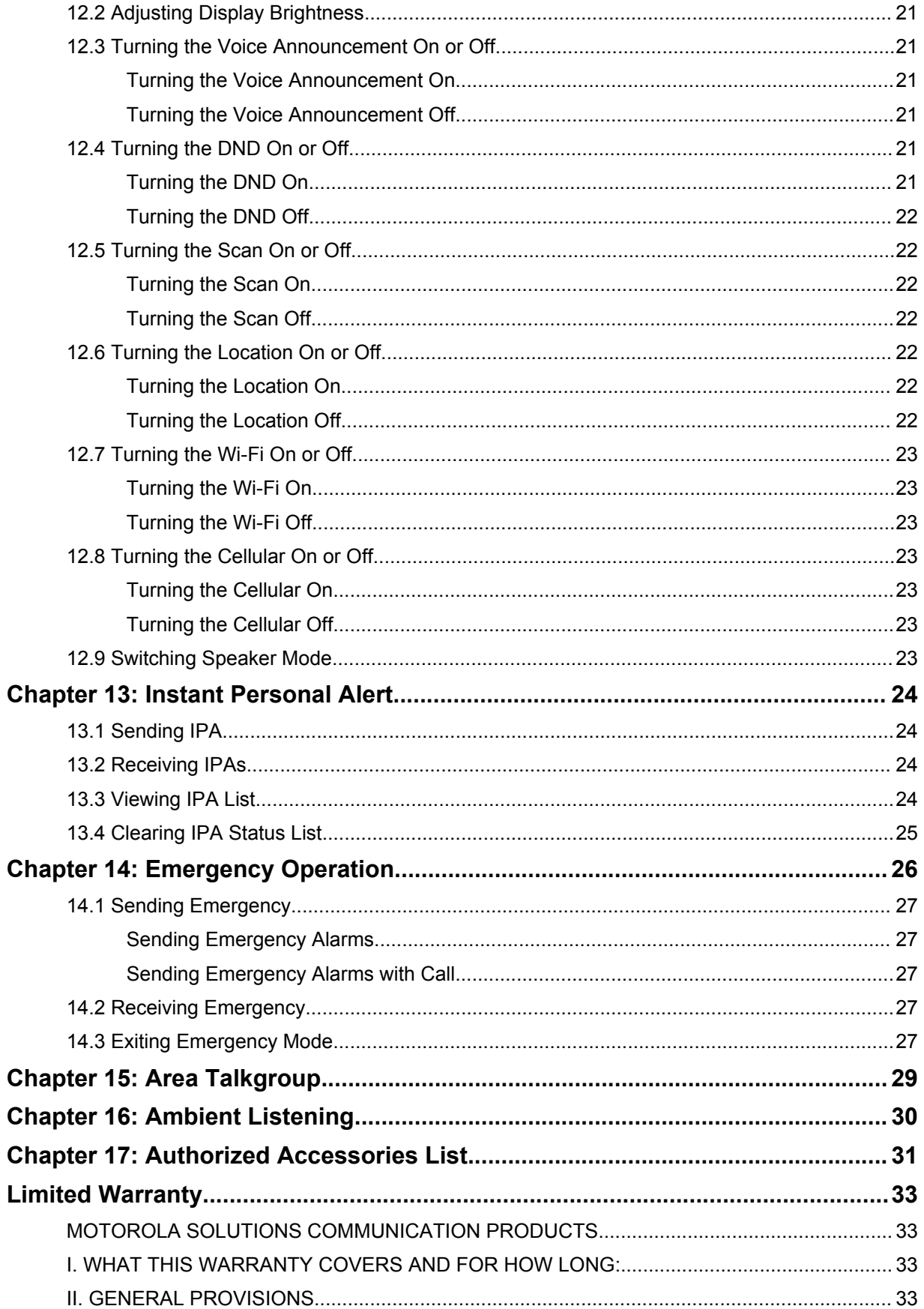

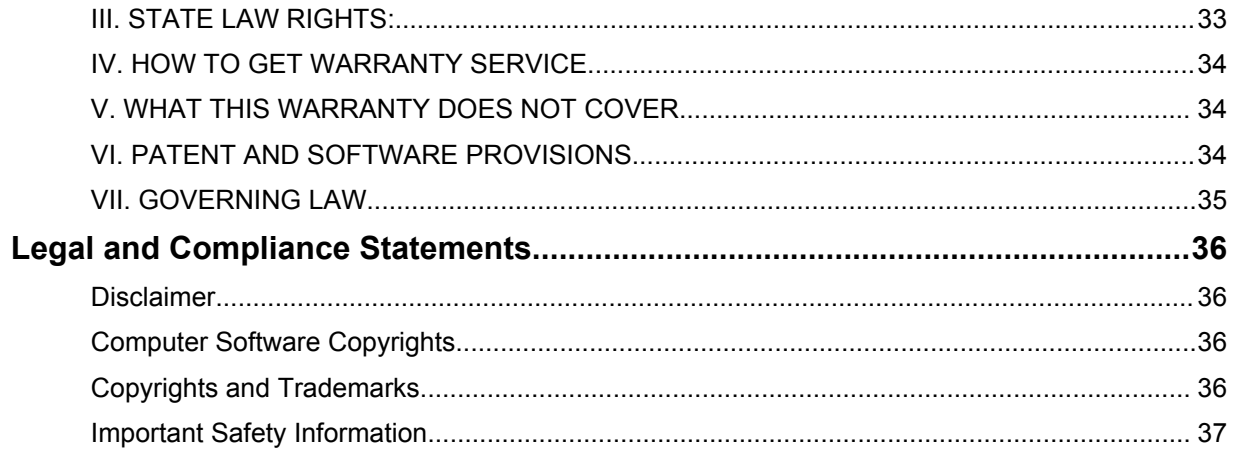

## <span id="page-4-0"></span>**Read Me First**

The user guide covers the basic operation of the two-way radio.

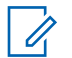

**NOTICE:** Not all features in the manual are available in your radio. Contact your dealer for more information.

You can consult your dealer about the following:

- What are the functions of each button?
- Which optional accessories may suit your needs?
- What are the best radio usage practices for effective communication?
- What maintenance procedures promote longer radio life?

#### **1.1 Notice to Users**

This device complies with Part 15 of the FCC rules per the following conditions:

- This device may not cause harmful interference.
- This device must accept any interference received, including interference that may cause undesired operation.

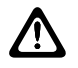

**CAUTION:** Changes or modifications made to this device, not expressly approved by Motorola Solutions, could void the authority of the user to operate this equipment.

#### **1.2**

## **Notations Used in This Manual**

Throughout the text in this publication, you notice the use of **Warning**, **Caution**, and **Notice**. These notations are used to emphasize that safety hazards exist, and the care that must be taken or observed.

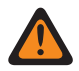

**WARNING:** An operational procedure, practice, or condition, and so on, which may result in injury or death if not carefully observed.

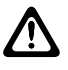

**CAUTION:** An operational procedure, practice, or condition, and so on, which may result in damage to the equipment if not carefully observed.

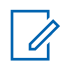

**NOTICE:** An operational procedure, practice, or condition, and so on, which is essential to emphasize.

**1.3**

#### **Software Version**

All the features described in the following sections are supported by the software version **R03.01.00** or later.

Contact your dealer for more information.

## <span id="page-5-0"></span>**Radio Care**

This section describes the basic handling precaution of the radio.

#### Table 1: IP Specification

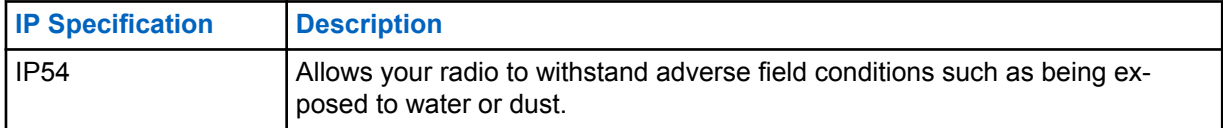

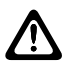

**CAUTION:** Do not disassemble your radio. This could damage radio seals and result in leak paths into the radio. Radio maintenance should only be done in service depot that is equipped to test and replace the seal on the radio.

- If your radio has been submersed in water, shake your radio well to remove any water that may be trapped inside the speaker grille and microphone port. Trapped water could cause decreased audio performance.
- If your radio's battery contact area has been exposed to water, clean and dry battery contacts on both your radio and the battery before attaching the battery to radio. The residual water could shortcircuit the radio.
- If your radio has been submersed in a corrosive substance (for example, saltwater), rinse radio and battery in fresh water then dry radio and battery.
- To clean the exterior surfaces of your radio, use a diluted solution of mild dishwashing detergent and fresh water (for example, one teaspoon of detergent to one gallon of water).
- Never poke the vent (hole) located on the radio chassis below the battery contact. This vent allows for pressure equalization in the radio. Doing so may create a leak path into radio and your radio's submersibility may be lost.
- Never obstruct or cover the vent, even with a label.
- Ensure that no oily substances come in contact with the vent.
- Your radio with antenna attached properly is designed to be submersible to a maximum depth of 1 m (3.28 ft) and a maximum submersion time of 30 minutes. Exceeding either maximum limit or use without antenna may result in damage to your radio.
- When cleaning your radio, do not use a high pressure jet spray on radio as this will exceed the 1 m depth pressure and may cause water to leak into your radio.

## <span id="page-6-0"></span>**Radio Overview**

This chapter explains the overview of your radio.

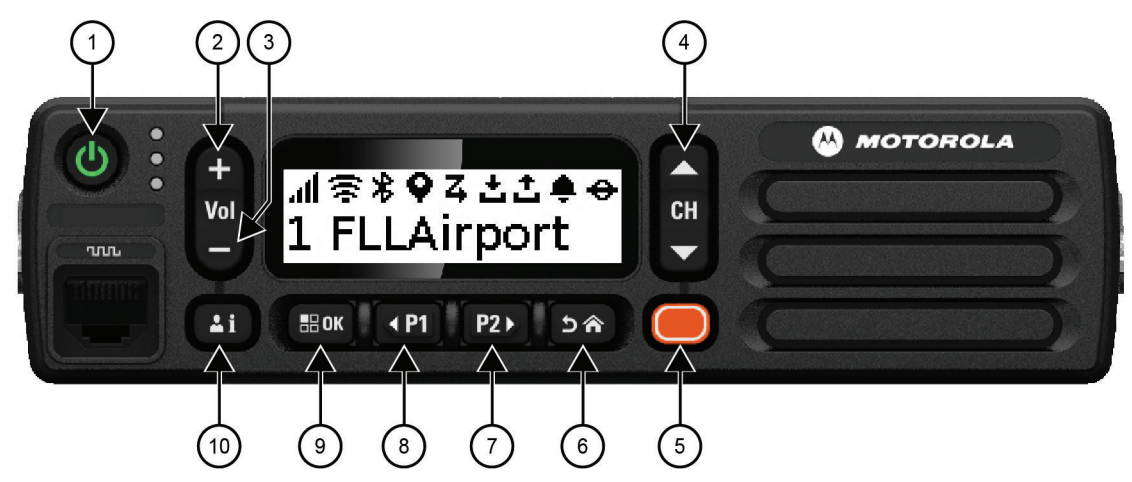

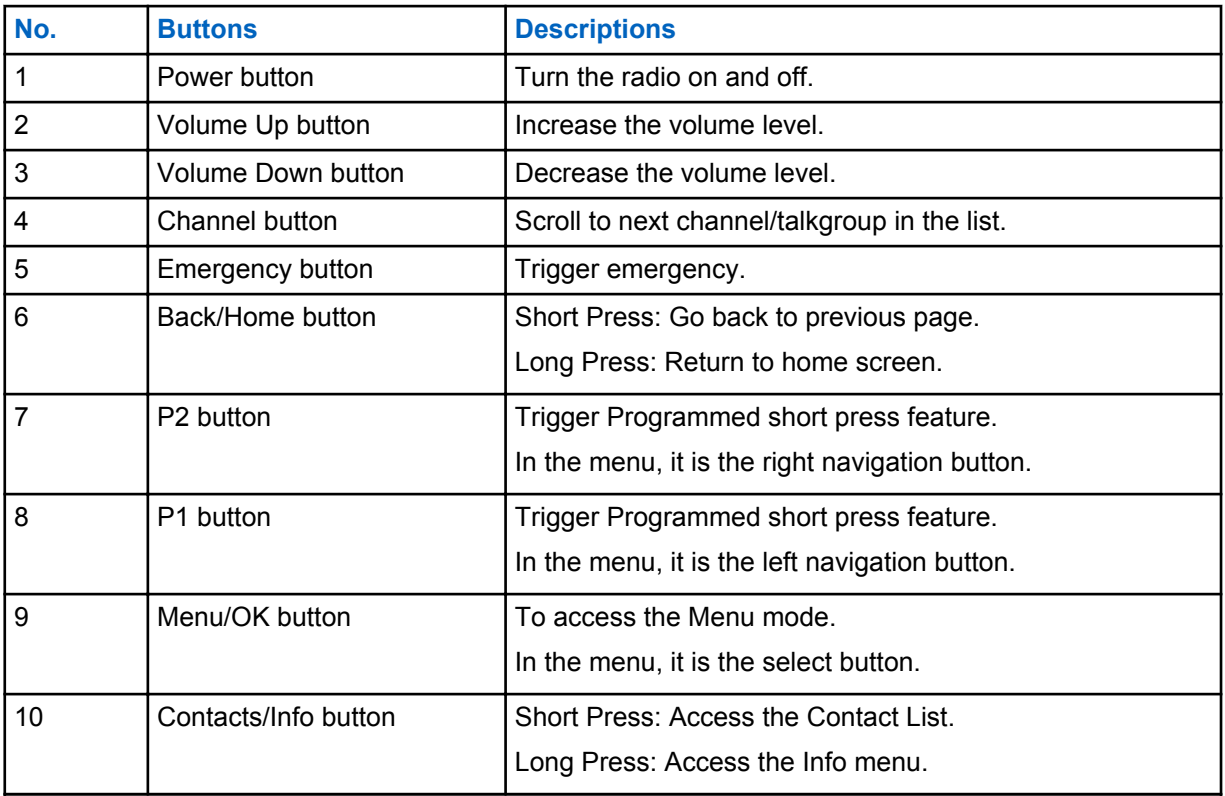

## <span id="page-7-0"></span>**Getting Started**

This chapter provides instructions to prepare your radio for use.

#### **4.1 Installing the SIM Card**

#### **Procedure:**

- **1** Locate the SIM card tray on the rear of the radio.
- **2** Unscrew the SIM card tray and pull out the tray.
- **3** Place the SIM card on the slot of the tray and push the tray back to the radio.
- **4** Tighten the screw of the SIM card tray.

#### **4.2 Turning the Radio On or Off**

## **Turning the Radio On**

#### **Procedure:**

• To turn on your radio, long press the **Power** button.

If your radio is turned on successfully, your radio shows the following indications:

- The green LED illuminates.
- The display shows power-on animation.

## **Turning the Radio Off**

#### **Procedure:**

• To turn off your radio, long press the **Power** button.

If your radio is turned off successfully, your radio shows the following indications:

- A tone sounds.
- The display is off.

#### **4.3**

### **Resetting the Radio**

**Prerequisites:** If your radio is locked and buttons are unresponsive, force your radio to reset with the following step.

#### **Procedure:**

• Long press the **Power** button for at least 7 seconds.

### <span id="page-8-0"></span>**4.4 Adjusting the Volume**

#### **Procedure:**

- Perform one of the following actions:
	- To increase or decrease the volume of the radio, press the **Volume** button.
	- To mute the radio, long press the **Volume Down** bottom until the display shows x.

## <span id="page-9-0"></span>**Status Indicators**

This chapter explains the Icons and LED indicators used in the radio.

#### **5.1 Display Icons**

Your radio shows the radio status, text entries, and menu entries.

The following icons appear on the status bar at the top of the radio display. The icons are arranged left most in order of appearance or usage, and are channel-specific.

#### Table 2: Display Icons

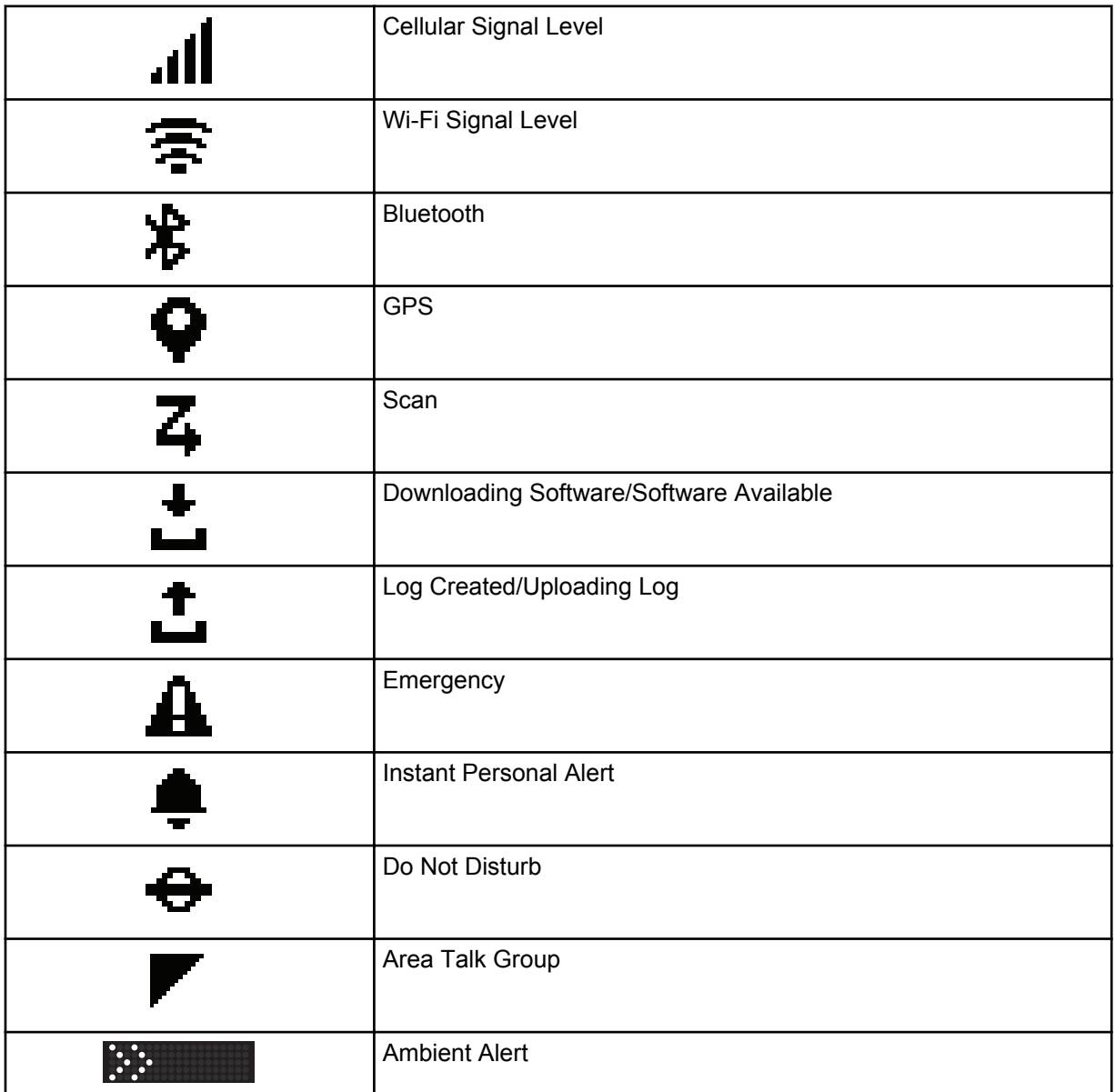

#### <span id="page-10-0"></span>**5.2 LED Indications**

The LED Indicator shows the operational status of your radio.

#### Table 3: LED Indications

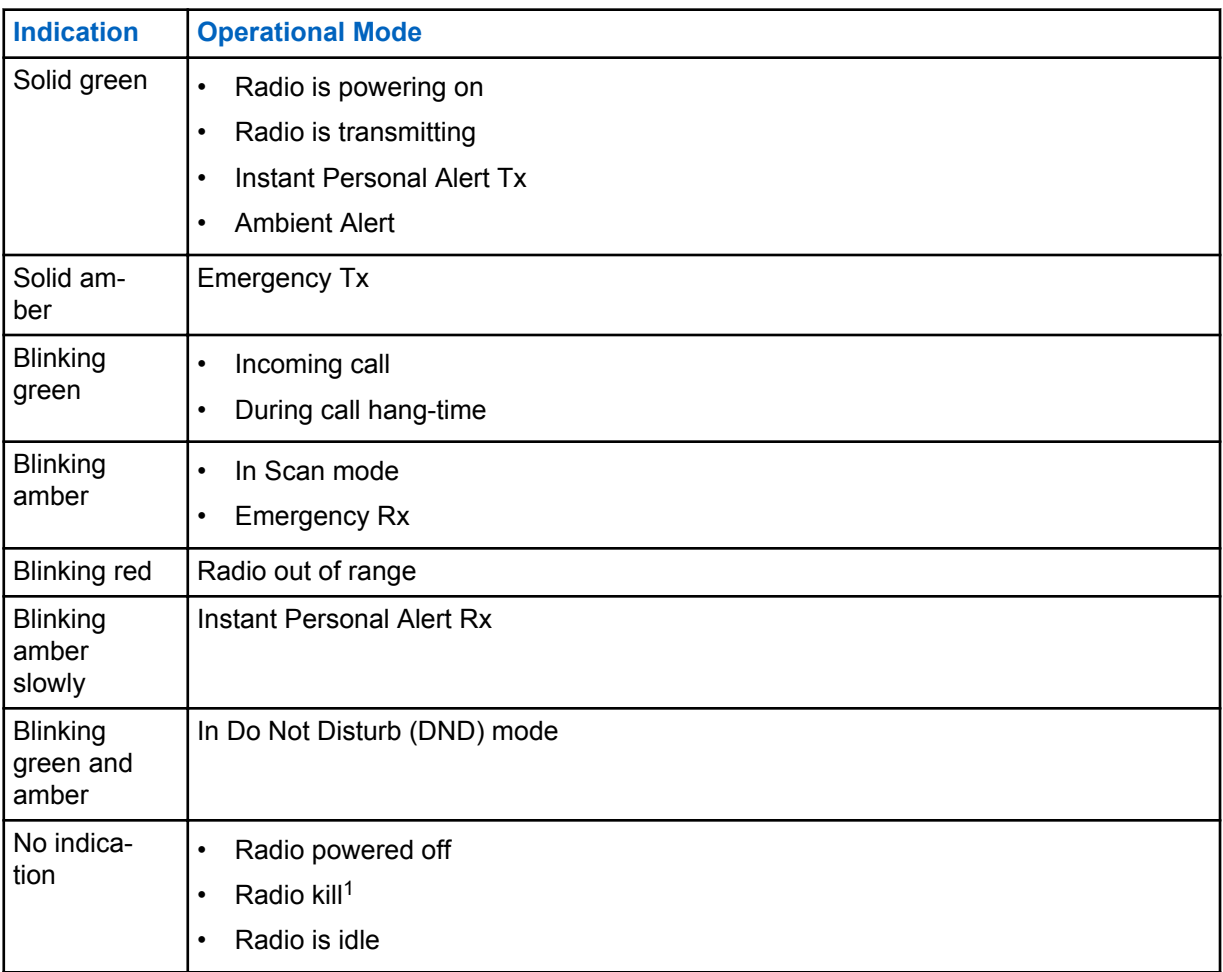

<sup>&</sup>lt;sup>1</sup> Check with your dealer or system administrator for more information.

## <span id="page-11-0"></span>**Selecting Talkgroup**

#### **Procedure:**

• Press the **Channel** button.

If selecting talkgroup is successfully, your radio switches to your preferred talkgroup. If selecting talkgroup is unsuccessful, your radio plays a negative indicator tone sound.

## <span id="page-12-0"></span>**Calls**

There are several ways that you can make a call with your radio depending on the types of calls and system available on your radio.

When a call is interrupted, you hear a continuous Talk Prohibit Tone. Releasing the **PTT** button allows you to receive the call.

Channel Free Indication feature can be programmed on your radio by your dealer. If the Channel Free Indication feature is enabled, you hear a short alert tone when the recipient releases the **PTT** button, indicating the channel is free for you to respond.

#### **7.1 Making Calls on the Radio**

#### **Procedure:**

• Perform one of the following actions based on the type of calls:

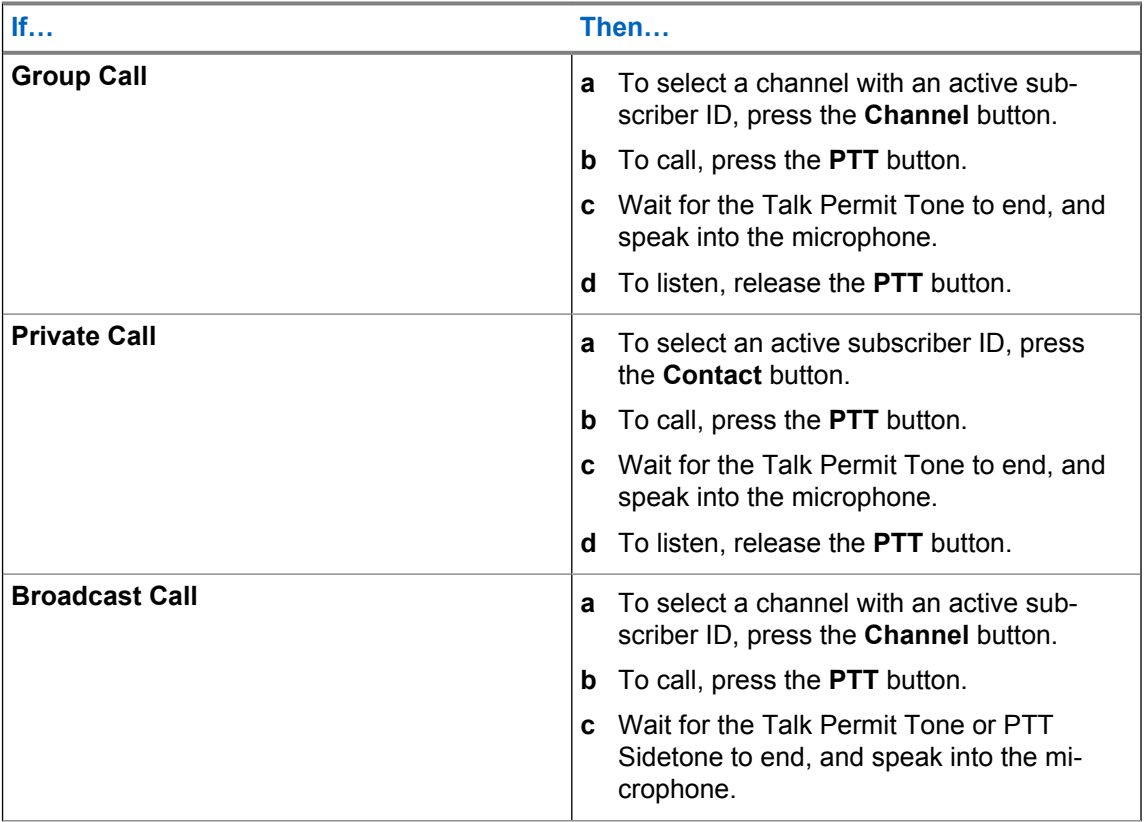

If your radio does not detect voice activity for a predetermined period, the call ends.

#### **7.2**

## **Receiving and Responding Calls on the Radio**

**When and where to use:** When you receive calls, your radio shows the following indications:

• The green LED illuminates.

- Your radio unmutes and the incoming call sounds through the speaker.
- The display shows the subscriber ID and call status.

**NOTICE:** For Broadcast Call, user is not allowerd to Talkback. The display shows Talkback  $\mathscr{A}$ Prohibit and Talkback Prohibit tone sounds when **PTT** button is pressed.

#### **Procedure:**

- Perform the following actions to respond to call:
	- a. To respond, press the **PTT** button.
	- b. Wait for the Talk Permit Tone to end, and speak into the microphone.
	- c. To listen, release the **PTT** button.

## <span id="page-14-0"></span>**Supervisory Override**

Supervisory Override allows a supervisor to interrupt during an ongoing Group or Private Call and immediately start a supervisory call.

If the user is receiving or transmitting a Group Call or Private Call and the server is interrupted by a supervisory call, your radio unmutes to the supervisory call and display the alias of the supervisor.

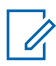

**NOTICE:** Contact your dealer for more information on the configuration.

## <span id="page-15-0"></span>**Checking Radio Information**

**Prerequisites:** Turn on your radio.

#### **Procedure:**

- **1** To check the radio information, long press the **Contact/Info** button.
- **2** To scroll through the list, press**P1** and **P2** button.

Your radio displays the following radio information depending the configuration set by the dealer. Contact your dealer for more information.

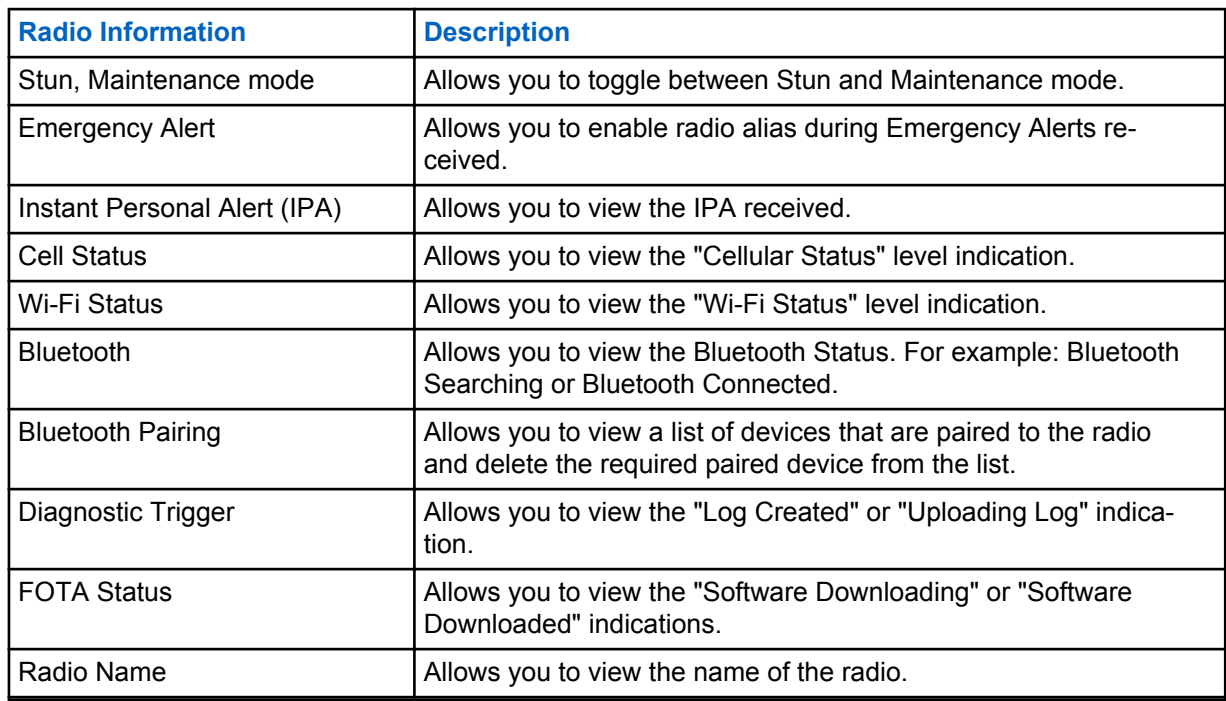

#### Table 4: Radio Information

## <span id="page-16-0"></span>**Bluetooth**

This feature allows your radio to connect to any Bluetooth (BT)-enabled device through BT connection.

Your radio supposrts both Motorola Solutions and Commercially available Off-The-Shelf (COTS) BTenabled devices. For example, headset, scanner, and PTT-Only Device (POD). Multiple connections with BT-enabled devices of the same type are not supported.

BT operates within a range of 10 m (32 ft) line of sight. The BT function of your radio has a maximum power of 2.5 mW (4 dBm) at the 10 m range. This is an unobstructed path between your radio and your BT-enabled device. For high degree of reliability, Motorola Solutions recommends to not seperate the radio and the BT-enabled device.

If the voice and tone quality gets distorted or unclear, position your radio and the BT-enabled device close to each other to re-establish clear audio reception.

### **10.1 Turning the Bluetooth On or Off**

## **Turning the Bluetooth On**

#### **Procedure:**

• From the menu, to enable Bluetooth (BT), select **Bluetooth**  $\rightarrow \rightarrow$ .

If BT is on, your radio shows the following indications:

- Voice Announcement sounds.
- The display shows BT icon on the home screen.

## **Turning the Bluetooth Off**

#### **Procedure:**

• From the menu, to enable BT, select **Bluetooth**  $\rightarrow$  **x**.

If BT is off, your radio shows the following indications:

- Voice Announcement sounds.
- No BT icon on the home screen.

### **10.2 Viewing Bluetooth Connectivity Status**

#### **Procedure:**

- **1** Long press the **Contact/Info** button.
- **2** Select **Bluetooth**.

If your radio is still searching for the last connected Bluetooth (BT) device, your radio shows Searching... and sounds Voice Announcement.

<span id="page-17-0"></span>If your radio is connected to the BT device, your radio shows Connected and sounds voice announcement.

If your BT device is disconnected from your radio, your radio sounds a tone and attempt to reconnect to the same BT device within a reconnect Time Out.

#### **10.3 Clearing Bluetooth Pairing**

#### **Procedure:**

- **1** Long press the **Contact/Info** button.
- **2** Select **Bluetooth Pairing** → *<device friendly name>* → **Menu/OK**.

If clearing a paired Bluetooth device successfully, a positive tone sounds.

If clearing an unpaired Bluetooth device, a negative tone sounds.

## <span id="page-18-0"></span>**Contact List**

Contact List provides an address book capabilities on your radio. Each entry corresponds to an alias or ID that you use to initiate a call. The entries are alphabetically sorted.

A contact name shall be no more than 30 alphanumeric characters.

If the contact has set their status to Do Not Disturb (DND), the contact will then be hidden from the contact list.

When there is no interaction detected for 5 sec, your radio will exit the Contact List and go back to home screen.

#### **11.1 Accessing Contact List**

#### **Procedure:**

- Perform one of the following actions:
	- To enter Contact List, press the **Contact/Info** button.
	- To scroll through the Contact List, press**P1** or **P2** button.
	- To exit Contact List, press**Back/Home** button or wait for the time out timer to expire.

## <span id="page-19-0"></span>**Menu**

You are able to access the menu through the **Menu/OK** button.

The following are the available features in the Menu.

#### Table 5: List of Features

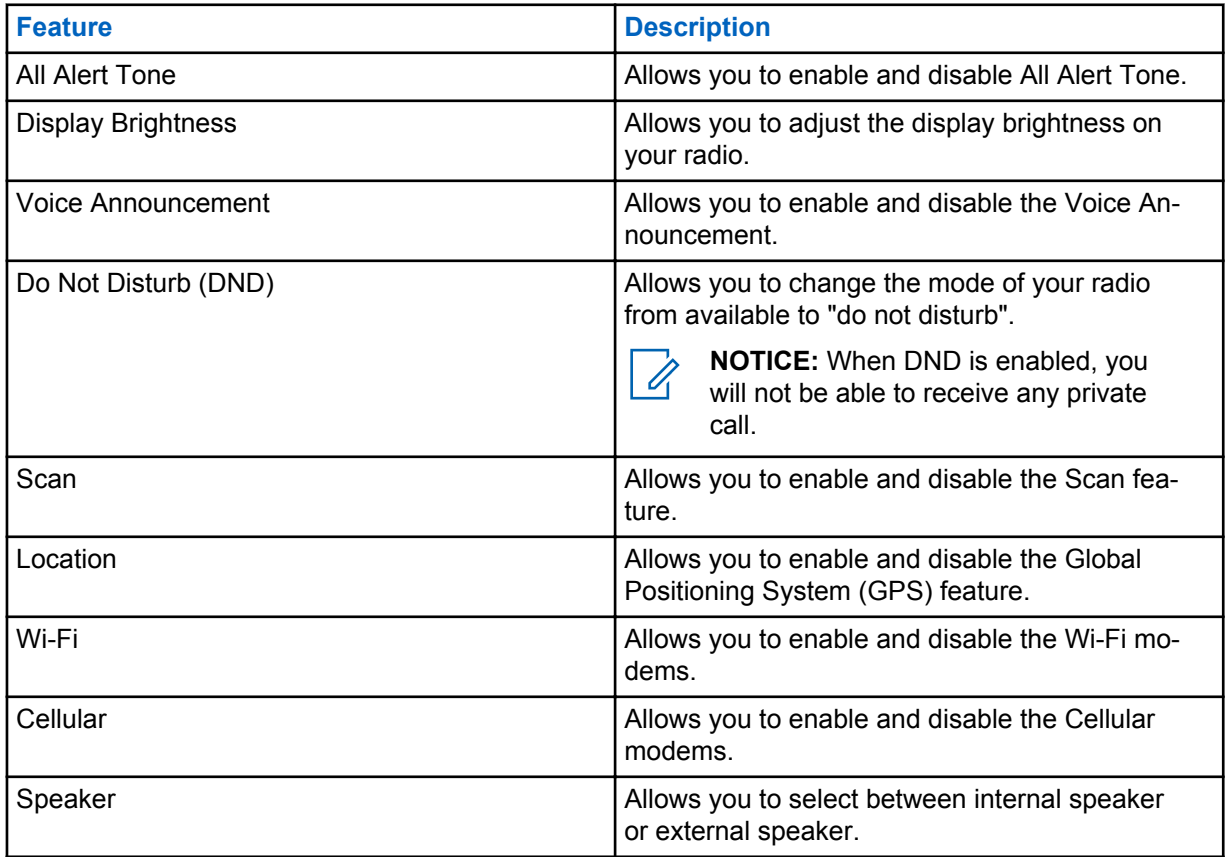

#### **12.1 Turning the All Alert Tones On or Off**

## **Turning the All Alert Tones On**

#### **Procedure:**

• From the menu, to enable alert tones, select **All Alert Tones**  $\rightarrow \rightarrow$ .

All Alert Tones is on and the Voice Announcement sounds.

## <span id="page-20-0"></span>**Turning the All Alert Tones Off**

#### **Procedure:**

• From the menu, to disable alert tones, select **All Alert Tones**  $\rightarrow$  **x**.

All Alert Tones is off and the Voice Announcement sounds.

### **12.2 Adjusting Display Brightness**

#### **Procedure:**

- **1** From the menu, select **Brightness**.
- **2** Select your preferred brightness level ranging from 0 to 8.

### **12.3 Turning the Voice Announcement On or Off**

### **Turning the Voice Announcement On**

#### **Procedure:**

• From the menu, to enable Voice Announcement, select **Voice Announcement**  $\rightarrow \checkmark$ .

Voice Announcement is on.

## **Turning the Voice Announcement Off**

#### **Procedure:**

• From the menu, to disable Voice Announcement, select **Voice Announcement** → **x**.

Voice Announcement is off.

### **12.4 Turning the DND On or Off**

## **Turning the DND On**

#### **Procedure:**

• From the menu, to enable Do Not Disturb (DND), select **DND**  $\rightarrow \checkmark$ .

If DND is on, your radio shows the following indications:

- Voice Announcement sounds.
- The LED displays a blinking green light and amber light periodically.

## <span id="page-21-0"></span>**Turning the DND Off**

#### **Procedure:**

• From the menu, to disable DND, select  $DND \rightarrow x$ .

If DND is off, Voice Announcement sounds.

### **12.5 Turning the Scan On or Off**

## **Turning the Scan On**

#### **Procedure:**

• From the menu, to enable scan, select  $Scan \rightarrow \checkmark$ .

Scan is on and the Voice Announcement sounds.

## **Turning the Scan Off**

#### **Procedure:**

• From the menu, to disable scan, select  $Scan \rightarrow x$ .

Scan is off and the Voice Announcement sounds.

### **12.6 Turning the Location On or Off**

## **Turning the Location On**

#### **Procedure:**

• From the menu, to enable location, select **Location**  $\rightarrow \rightarrow$ .

Location is on and the Voice Announcement sounds.

## **Turning the Location Off**

#### **Procedure:**

• From the menu, to disable location, select **Location**  $\rightarrow$  **x**.

Location is off and the Voice Announcement sounds.

### <span id="page-22-0"></span>**12.7 Turning the Wi-Fi On or Off**

## **Turning the Wi-Fi On**

#### **Procedure:**

• From the menu, to enable Wi-Fi, select  $Wi$ -Fi  $\rightarrow \checkmark$ .

Wi-Fi is on and the Voice Announcement sounds.

## **Turning the Wi-Fi Off**

#### **Procedure:**

• From the menu, to disable Wi-Fi, select  $W_i$ -Fi  $\rightarrow$  **x**.

Wi-Fi is off and the Voice Announcement sounds.

#### **12.8 Turning the Cellular On or Off**

## **Turning the Cellular On**

#### **Procedure:**

• From the menu, to enable cellular, select **Cellular**  $\rightarrow \rightarrow$ .

Cellular is on and the Voice Announcement sounds.

## **Turning the Cellular Off**

#### **Procedure:**

• From the menu, to disable cellular, select **Cellular**  $\rightarrow$  **x**.

Cellular is off and the Voice Announcement sounds.

#### **12.9 Switching Speaker Mode**

#### **Procedure:**

- **1** From the menu, select **Speaker**.
- **2** Perform one of the following actions:
	- To enable internal speaker, select **Internal**.
	- To enable external speaker, select **External**.

Voice announcement sounds.

## <span id="page-23-0"></span>**Instant Personal Alert**

Instant Personal Alert (IPA) is a callback request notification that you can only be sent or receive in your contact list.

The IPA are stored in the IPA Status List to allow you to view and to reply in a later time. When multiple IPAs are received, the latest IPA will appear at the top of the list. The IPA Status List can store up to nine alerts.

#### **13.1 Sending IPA**

#### **Procedure:**

• To send an IPA, select **Contacts/Info** → *<required contact>* → **Menu/OK** button.

Your radio shows the following indications:

- A tone sounds.
- The display show Alert Sent.

#### **13.2 Receiving IPAs**

**When and where to use:** When you receive IPA during idle mode, your radio shows the following indications:

- The IPA is added to the IPA Status List.
- A tone sounds.
- The amber LED blinks until IPA is cleared.
- The display shows the IPA icon and alias.

When you receive IPA while in a call, your radio shows the following indications:

- The IPA is added to the IPA Status List.
- The display does not show the IPA alias.
- The amber LED blinks after the call is ended.
- The display shows the IPA icon after the call is ended.

#### **13.3 Viewing IPA List**

#### **Procedure:**

- **1** Long press the **Contacts/Info** button.
- **2** To view the IPA list, select **IPA**.

The display shows the latest IPA received following with the remaining eight alerts.

### <span id="page-24-0"></span>**13.4 Clearing IPA Status List**

#### **Procedure:**

- Perform one of the following actions:
	- From the contact list or IPA list, press and hold the **PTT** button on the contact that you want to clear.
	- In the IPA Status List, press and hold the **Menu/OK** button on the contact that you want to clear.
	- Power cycle your radio to clear all the IPAs.

## <span id="page-25-0"></span>**Emergency Operation**

An Emergency Alarm is used to indicate a critical situation. You are able to initiate an Emergency at any time even when there is activity on the current channel.

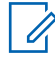

**NOTICE:** One channel supports only one Emergency mode.

Your radio supports the following Emergency modes:

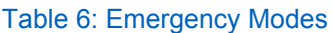

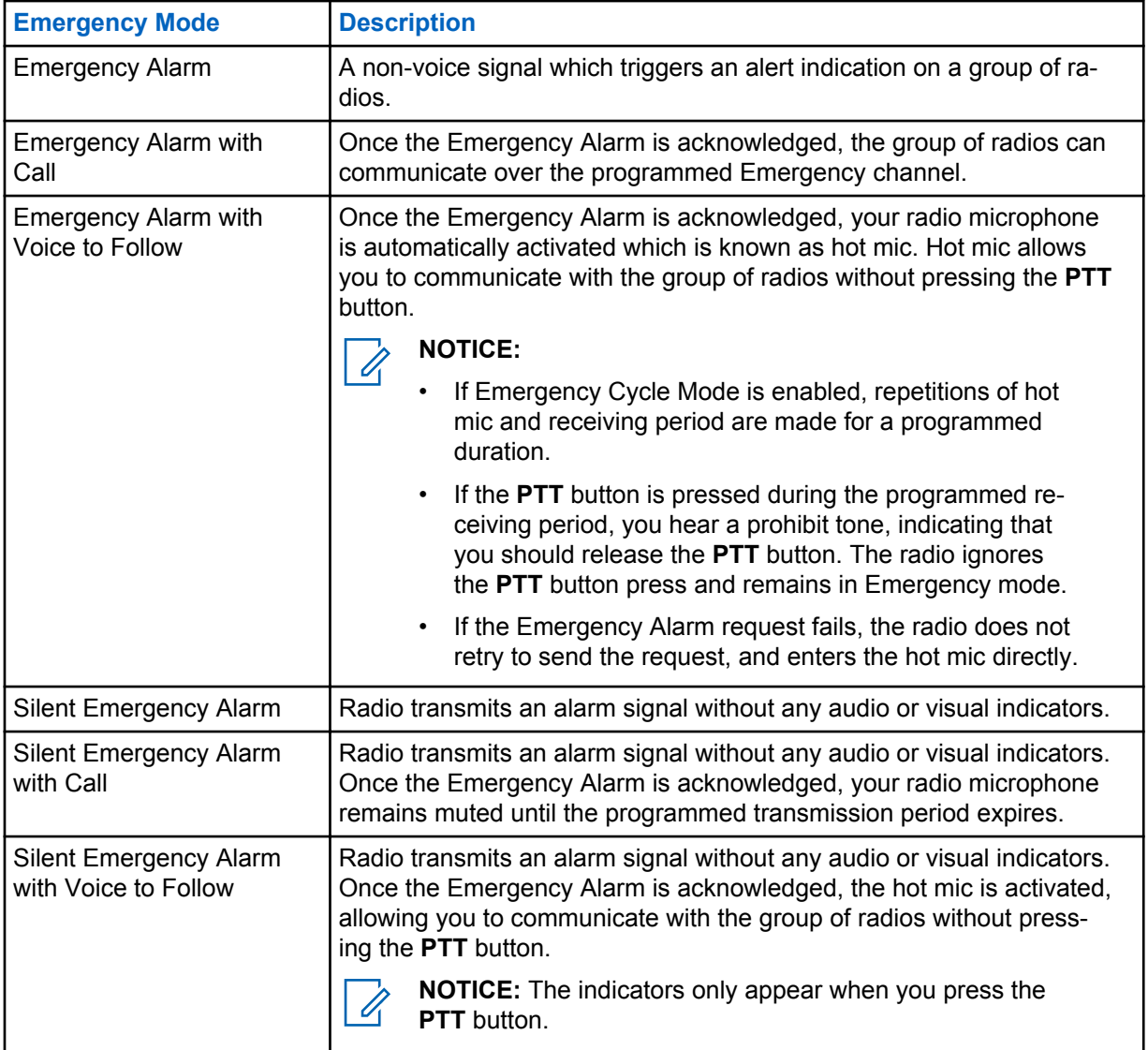

If programmed, the Emergency Search tone sounds. This tone is muted when the radio transmits or receives voice, and stops when the radio exits Emergency mode. The Emergency Search tone can be programmed by your dealer or system administrator.

#### <span id="page-26-0"></span>**14.1 Sending Emergency**

Depending on how your radio is programmed, you can send the following Emergency.

## **Sending Emergency Alarms**

#### **Procedure:**

Press the programmed **Emergency On** button.

If the alarm is sent successfully, your radio shows the following indications:

- The Emergency tone sounds.
- The amber LED illuminates.

If alarm sending is still unsuccessful after all retries have been exhausted, your radio shows the following indications:

• A low pitched tone sounds.

## **Sending Emergency Alarms with Call**

#### **Procedure:**

**1** Press the programmed **Emergency On** button.

The red LED illuminates. If the alarm is sent successfully, your radio shows the following indications:

- The Emergency tone sounds.
- The amber LED illuminates.
- **2** To call, press the **PTT** button.
- **3** Wait for the Talk Permit Tone to end, and speak into the microphone.
- **4** To listen, release the **PTT** button.

If your radio does not detect voice activity for a predetermined period, the call ends.

#### **14.2**

## **Receiving Emergency**

**When and where to use:** When the caller initiates emergency, your radio shows the following indications:

- The emergency tone sounds.
- The amber LED blinks.
- The display shows emergency icon and contact alias.

#### **14.3**

## **Exiting Emergency Mode**

**When and where to use:** Your radio automatically exits emergency mode when:

• An acknowledgment is received (for emergency alarm only).

• All retries to send the alarm have been exhausted.

#### **Procedure:**

- **1** To manually exit emergency mode, perform one of the following actions:
	- Long press the programmable **Emergency Off** button.
	- Turn off your radio.

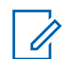

**NOTICE:** When your radio is powered off, it exits the emergency mode. The radio does not reinitiate the emergency mode automatically when it is turned on again.

## <span id="page-28-0"></span>**Area Talkgroup**

When you enter a georgraphic area, you are able to view and hear the notifications for the talkgroup area in that geofence.

The Area Talkgroup is added to the Area Talkgroup List in alpabertical order. Once you are added to the Area Talkgroup list, you can receive group call even if your talkgroup scanning is off.

When you are in the Area Talkgroup, your radio sounds the Voice Announcement, the green LED blinks, and the display shows the talkgroup alias.

When you exit the Area Talkgroup, your radio sounds the Voice Announcement and the display shows the talkgroup alias as well. If you are in a call when you exit the Area Talkgroup, your call will not drop automatically.

If the Area Talkgroup is removed, you will go back to your previous channel.

## <span id="page-29-0"></span>**Ambient Listening**

This feature allows the authorized user to listen to the ambient audio of a specific radio during idle mode.

When an authorized user starts ambient listening on a specific radio, the radio plays a tone, displays the ambient listening icon and the alias of the authorized user. Ambient listening stops when a different type of call is initiated or received.

## <span id="page-30-0"></span>**Authorized Accessories List**

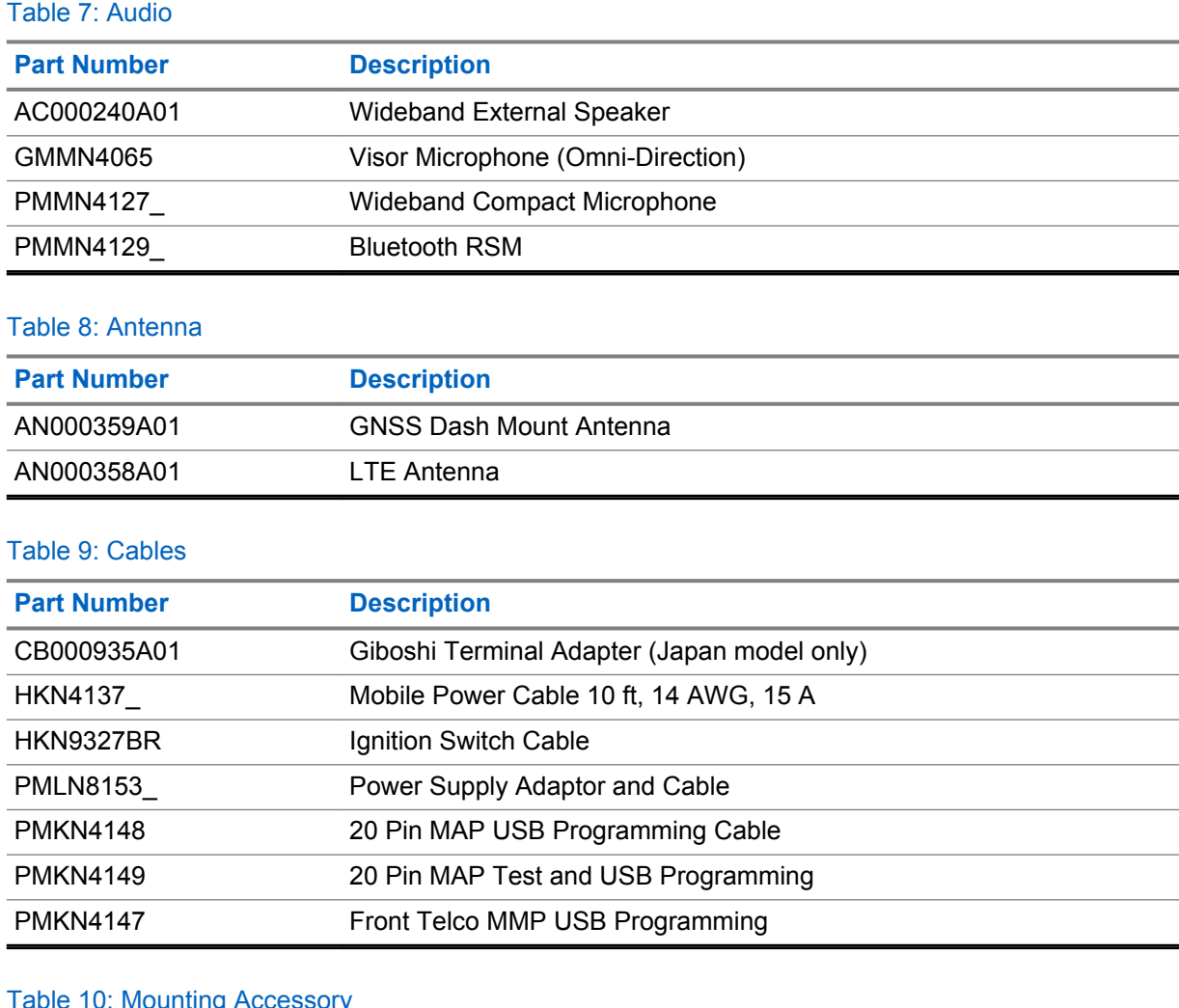

#### able 10: Mounting Accessory

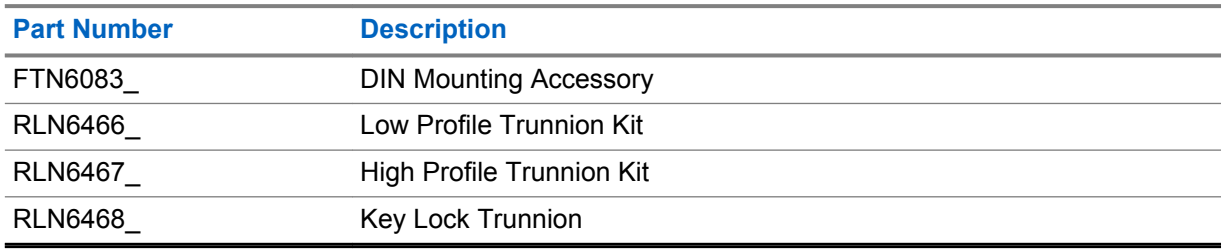

#### Table 11: Other Accessories

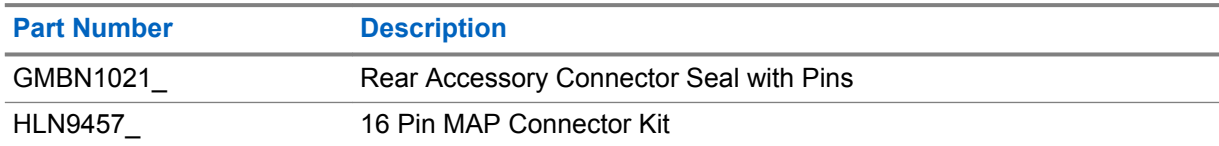

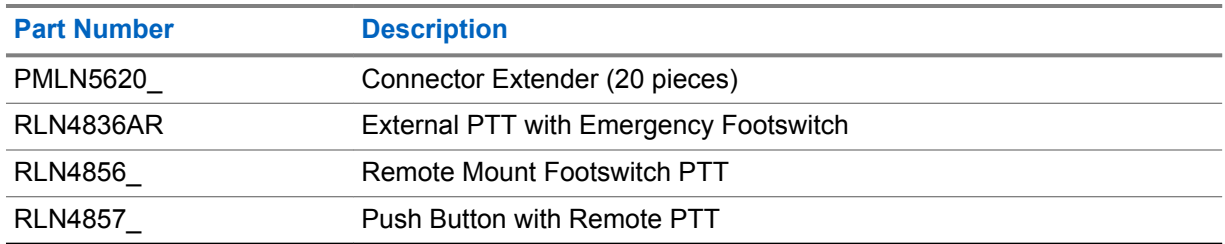

## <span id="page-32-0"></span>**Limited Warranty**

## **MOTOROLA SOLUTIONS COMMUNICATION PRODUCTS**

## **I. WHAT THIS WARRANTY COVERS AND FOR HOW LONG:**

Motorola Solutions, Inc. ("Motorola Solutions") warrants the Motorola Solutions manufactured Communication Products listed below ("Product") against defects in material and workmanship under normal use and service for a period of time from the date of purchase as scheduled below:

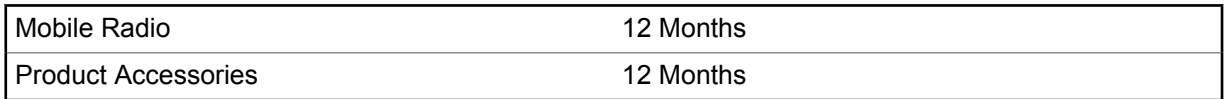

Motorola Solutions, at its option, will at no charge either repair the Product (with new or reconditioned parts), replace it (with a new or reconditioned Product), or refund the purchase price of the Product during the warranty period provided it is returned in accordance with the terms of this warranty. Replaced parts or boards are warranted for the balance of the original applicable warranty period. All replaced parts of Product shall become the property of Motorola Solutions.

This express limited warranty is extended by Motorola Solutions to the original end user purchaser only and is not assignable or transferable to any other party. This is the complete warranty for the Product manufactured by Motorola Solutions. Motorola Solutions assumes no obligations or liability for additions or modifications to this warranty unless made in writing and signed by an officer of Motorola Solutions.

Unless made in a separate agreement between Motorola Solutions and the original end user purchaser, Motorola Solutions does not warrant the installation, maintenance or service of the Product.

Motorola Solutions cannot be responsible in any way for any ancillary equipment not furnished by Motorola Solutions which is attached to or used in connection with the Product, or for operation of the Product with any ancillary equipment, and all such equipment is expressly excluded from this warranty. Because each system which may use the Product is unique, Motorola Solutions disclaims liability for range, coverage, or operation of the system as a whole under this warranty.

## **II. GENERAL PROVISIONS**

This warranty sets forth the full extent of Motorola Solutions responsibilities regarding the Product. Repair, replacement or refund of the purchase price, at Motorola Solutions option, is the exclusive remedy. THIS WARRANTY IS GIVEN IN LIEU OF ALL OTHER EXPRESS WARRANTIES. IMPLIED WARRANTIES, INCLUDING WITHOUT LIMITATION, IMPLIED WARRANTIES OF MERCHANTABILITY AND FITNESS FOR A PARTICULAR PURPOSE, ARE LIMITED TO THE DURATION OF THIS LIMITED WARRANTY. IN NO EVENT SHALL MOTOROLA SOLUTIONS BE LIABLE FOR DAMAGES IN EXCESS OF THE PURCHASE PRICE OF THE PRODUCT, FOR ANY LOSS OF USE, LOSS OF TIME, INCONVENIENCE, COMMERCIAL LOSS, LOST PROFITS OR SAVINGS OR OTHER INCIDENTAL, SPECIAL OR CONSEQUENTIAL DAMAGES ARISING OUT OF THE USE OR INABILITY TO USE SUCH PRODUCT, TO THE FULL EXTENT SUCH MAY BE DISCLAIMED BY LAW.

## **III. STATE LAW RIGHTS:**

SOME STATES DO NOT ALLOW THE EXCLUSION OR LIMITATION OF INCIDENTAL OR CONSEQUENTIAL DAMAGES OR LIMITATION ON HOW LONG AN IMPLIED WARRANTY LASTS, SO THE ABOVE LIMITATION OR EXCLUSIONS MAY NOT APPLY.

<span id="page-33-0"></span>This warranty gives specific legal rights, and there may be other rights which may vary from state to state.

## **IV. HOW TO GET WARRANTY SERVICE**

You must provide proof of purchase (bearing the date of purchase and Product item serial number) in order to receive warranty service and, also, deliver or send the Product item, transportation and insurance prepaid, to an authorized warranty service location. Warranty service will be provided by Motorola Solutions through one of its authorized warranty service locations. If you first contact the company which sold you the Product (for example, dealer or communication service provider), it can facilitate your obtaining warranty service. You can also call Motorola Solutions at 1-800-927-2744.

## **V. WHAT THIS WARRANTY DOES NOT COVER**

- **1** Defects or damage resulting from use of the Product in other than its normal and customary manner.
- **2** Defects or damage from misuse, accident, water, or neglect.
- **3** Defects or damage from improper testing, operation, maintenance, installation, alteration, modification, or adjustment.
- **4** Breakage or damage to antennas unless caused directly by defects in material workmanship.
- **5** A Product subjected to unauthorized Product modifications, disassembles or repairs (including, without limitation, the addition to the Product of non-Motorola Solutions supplied equipment) which adversely affect performance of the Product or interfere with Motorola Solutions normal warranty inspection and testing of the Product to verify any warranty claim.
- **6** Product which has had the serial number removed or made illegible.
- **7** Rechargeable batteries if:
	- any of the seals on the battery enclosure of cells are broken or show evidence of tampering.
	- the damage or defect is caused by charging or using the battery in equipment or service other than the Product for which it is specified.
- **8** Freight costs to the repair depot.
- **9** A Product which, due to illegal or unauthorized alteration of the software/firmware in the Product, does not function in accordance with Motorola Solutions published specifications or the FCC certification labeling in effect for the Product at the time the Product was initially distributed from Motorola Solutions.
- **10** Scratches or other cosmetic damage to Product surfaces that does not affect the operation of the Product.
- **11** Normal and customary wear and tear.

## **VI. PATENT AND SOFTWARE PROVISIONS**

Motorola Solutions will defend, at its own expense, any suit brought against the end user purchaser to the extent that it is based on a claim that the Product or parts infringe a United States patent, and Motorola Solutions will pay those costs and damages finally awarded against the end user purchaser in any such suit which are attributable to any such claim, but such defense and payments are conditioned on the following:

- **1** Motorola Solutions will be notified promptly in writing by such purchaser of any notice of such claim,
- **2** Motorola Solutions will have sole control of the defense of such suit and all negotiations for its settlement or compromise, and

<span id="page-34-0"></span>**3** Should the Product or parts become, or in Motorola Solutions opinion be likely to become, the subject of a claim of infringement of a United States patent, that such purchaser will permit Motorola Solutions, at its option and expense, either to procure for such purchaser the right to continue using the Product or parts or to replace or modify the same so that it becomes non-infringing or to grant such purchaser a credit for the Product or parts as depreciated and accept its return. The depreciation will be an equal amount per year over the lifetime of the Product or parts as established by Motorola Solutions.

Motorola Solutions will have no liability with respect to any claim of patent infringement which is based upon the combination of the Product or parts furnished hereunder with software, apparatus or devices not furnished by Motorola Solutions, nor will Motorola Solutions have any liability for the use of ancillary equipment or software not furnished by Motorola Solutions which is attached to or used in connection with the Product. The foregoing states the entire liability of Motorola Solutions with respect to infringement of patents by the Product or any parts thereof.

Laws in the United States and other countries preserve for Motorola Solutions certain exclusive rights for copyrighted Motorola Solutions software such as the exclusive rights to reproduce in copies and distribute copies of such Motorola Solutions software. Motorola Solutions software may be used in only the Product in which the software was originally embodied and such software in such Product may not be replaced, copied, distributed, modified in any way, or used to produce any derivative thereof. No other use including, without limitation, alteration, modification, reproduction, distribution, or reverse engineering of such Motorola Solutions software or exercise of rights in such Motorola Solutions software is permitted. No license is granted by implication, estoppel or otherwise under Motorola Solutions patent rights or copyrights.

## **VII. GOVERNING LAW**

This Warranty is governed by the laws of the State of Illinois, U.S.A.

## <span id="page-35-0"></span>**Legal and Compliance Statements**

## **Disclaimer**

Please note that certain features, facilities, and capabilities described in this document may not be applicable to or licensed for use on a specific system, or may be dependent upon the characteristics of a specific subscriber unit or configuration of certain parameters. Please refer to your Motorola Solutions contact for further information.

## **Computer Software Copyrights**

The Motorola Solutions products described in this manual may include copyrighted Motorola Solutions computer programs stored in semiconductor memories or other media. Laws in the United States and other countries preserve for Motorola Solutions certain exclusive rights for copyrighted computer programs including, but not limited to, the exclusive right to copy or reproduce in any form the copyrighted computer program. Accordingly, any copyrighted Motorola Solutions computer programs contained in the Motorola Solutions products described in this manual may not be copied, reproduced, modified, reverse-engineered, or distributed in any manner without the express written permission of Motorola Solutions. Furthermore, the purchase of Motorola Solutions products shall not be deemed to grant either directly or by implication, estoppel, or otherwise, any license under the copyrights, patents or patent applications of Motorola Solutions, except for the normal non-exclusive license to use that arises by operation of law in the sale of a product.

The AMBE+2™ voice coding Technology embodied in this product is protected by intellectual property rights including patent rights, copyrights and trade secrets of Digital Voice Systems, Inc.

This voice coding Technology is licensed solely for use within this Communications Equipment. The user of this Technology is explicitly prohibited from attempting to decompile, reverse engineer, or disassemble the Object Code, or in any other way convert the Object Code into a human-readable form.

U.S. Pat. Nos. #5,870,405, #5,826,222, #5,754,974, #5,701,390, #5,715,365, #5,649,050, #5,630,011, #5,581,656, #5,517,511, #5,491,772, #5,247,579, #5,226,084 and #5,195,166.

## **Copyrights and Trademarks**

© 2020 Motorola Solutions, Inc. All Rights Reserved

The Motorola Solutions products described in this document may include copyrighted Motorola Solutions computer programs. Laws in the United States and other countries preserve for Motorola Solutions certain exclusive rights for copyrighted computer programs. Accordingly, any copyrighted Motorola Solutions computer programs contained in the Motorola Solutions products described in this document may not be copied or reproduced in any manner without the express written permission of Motorola Solutions.

No part of this document may be reproduced, transmitted, stored in a retrieval system, or translated into any language or computer language, in any form or by any means, without the prior written permission of Motorola Solutions, Inc.

Furthermore, the purchase of Motorola Solutions products shall not be deemed to grant either directly or by implication, estoppel or otherwise, any license under the copyrights, patents or patent applications of Motorola Solutions, except for the normal non-exclusive, royalty-free license to use that arises by operation of law in the sale of a product.

#### <span id="page-36-0"></span>**Trademarks**

MOTOROLA, MOTO, MOTOROLA SOLUTIONS, and the Stylized M Logo are trademarks or registered trademarks of Motorola Trademark Holdings, LLC and are used under license. All other trademarks are the property of their respective owners.

#### **Open Source Software**

This Motorola Solutions product described in this document may contain Open Source Software. For information regarding the Open Source Software copyrights, attributions, licensing, and usage terms refer to:

## **Important Safety Information**

### **ATTENTION!**

**This radio is designed to meet General Population usage.** Before using the radio, read the RF Energy Exposure and Product Safety Guide for Mobile Two-Way Radios which contains important operating instructions for safe usage and RF energy awareness and control for Compliance with applicable standards and Regulations.

The device is restricted to indoor use only when operating in the 5150 to 5350 MHz frequency range, except for transmission with 5.2 GHz High Power Data Communication System base Station or Relay Station.

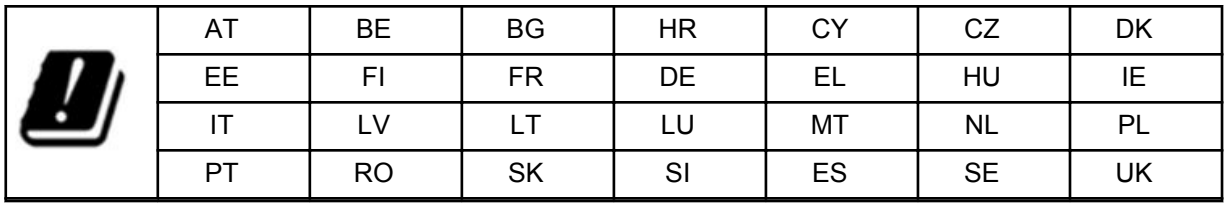

For a list of Motorola Solutions-approved antennas and other accessories, visit the following website:

<http://www.motorolasolutions.com>

*Any modification to this device, not expressly authorized by Motorola Solutions, may void the user's authority to operate this device.*